# **Q.**

# What are the differences between Recipe and

### Recipe Database?

This FAQ explains the differences on data format and function, comparing

Recipe (RW, RW\_A, EM) and Recipe Database.

# **A.**

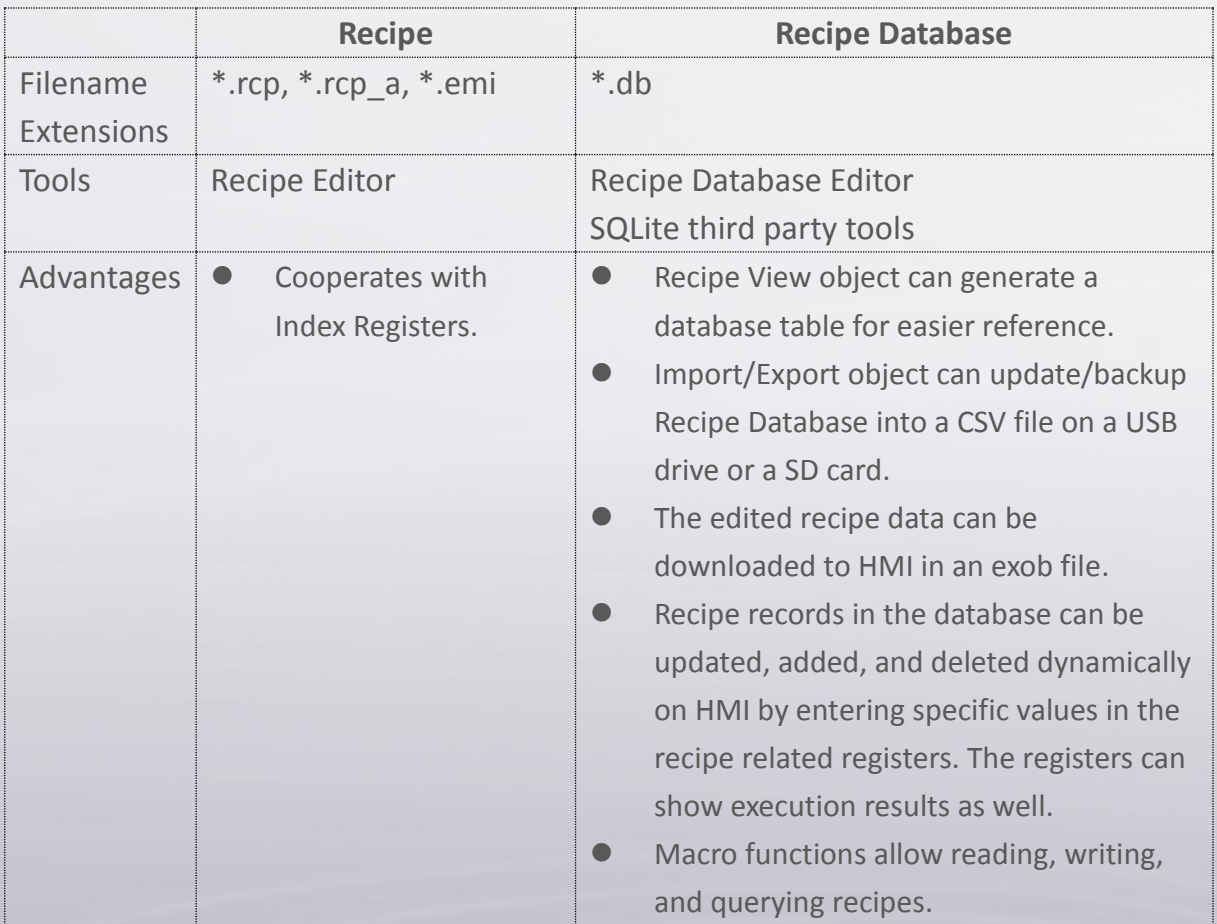

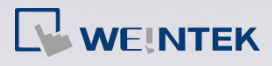

### Examples on Recipe and Recipe Database usages:

- **1. Build the project using RW**
- **Step 1.** Open Recipe Editor, enter the recipe data, and save the data in a file (\*.rcp, \*emi).
- **Step 2.** Launch EasyBuilder Pro to build a project by adding the objects with corresponding RW addresses (figure 1).

To test the project file, launch Utility Manager and select [Download] to

download the project file to HMI and see if all values are correct (figure 2).

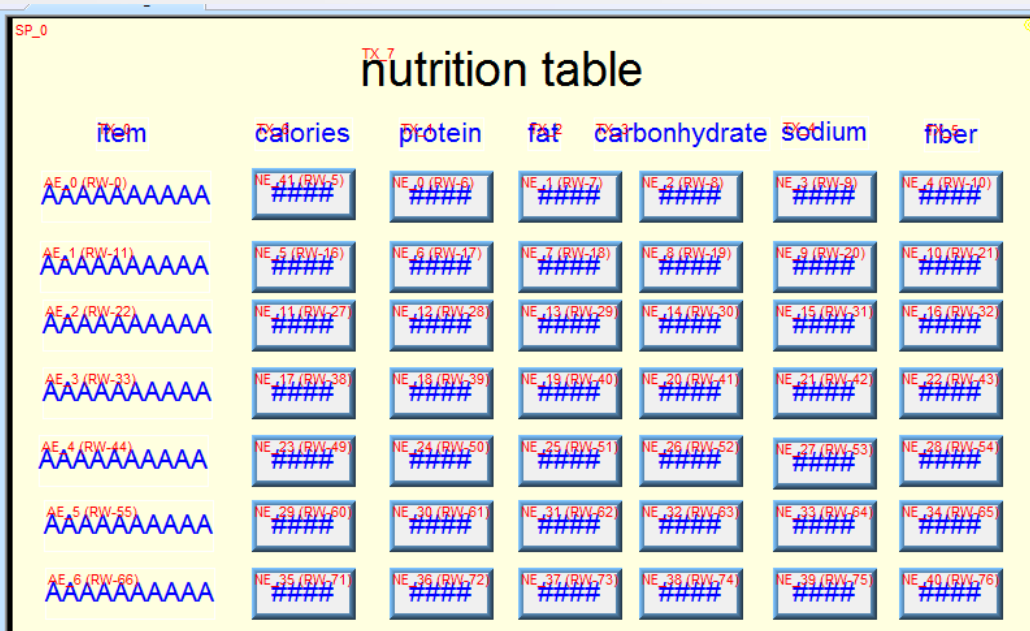

Figure 1: Create objects using RW addresses in EasyBuilder Pro

Differences Between Recipe and Recipe Database **FAQ**

# **N**WEINTEK

| nutrition table |          |                |     |    |                      |       |
|-----------------|----------|----------------|-----|----|----------------------|-------|
| item            | calories | protein        | fat |    | carbonhydrate sodium | fiber |
| coke            | 111      | $\overline{2}$ | 1   | 5  | 44                   | 0     |
| cake            | 456      | 8              | 10  | 54 | 222                  | 3     |
| buger           | 778      | 56             | 9   | 34 | 333                  | 6     |
| pizza           | 876      | 45             | 9   | 97 | 444                  | 3     |
| ham             | 109      | 9              | 6   | 66 | 89                   | 4     |
| egg             | 26       | 10             | 5   | 98 | 78                   | 9     |
| ice cream       | 122      | $\overline{2}$ | 8   | 29 | 24                   |       |

Figure 2: View recipe on HMI

Index Registers enable an address offset feature in Recipe. In the following example, index register LW-9200 is used to specify address offset. By entering value 11 in LW-9200, data in address RW-11 (=RW-0+Index\_01) will be read.

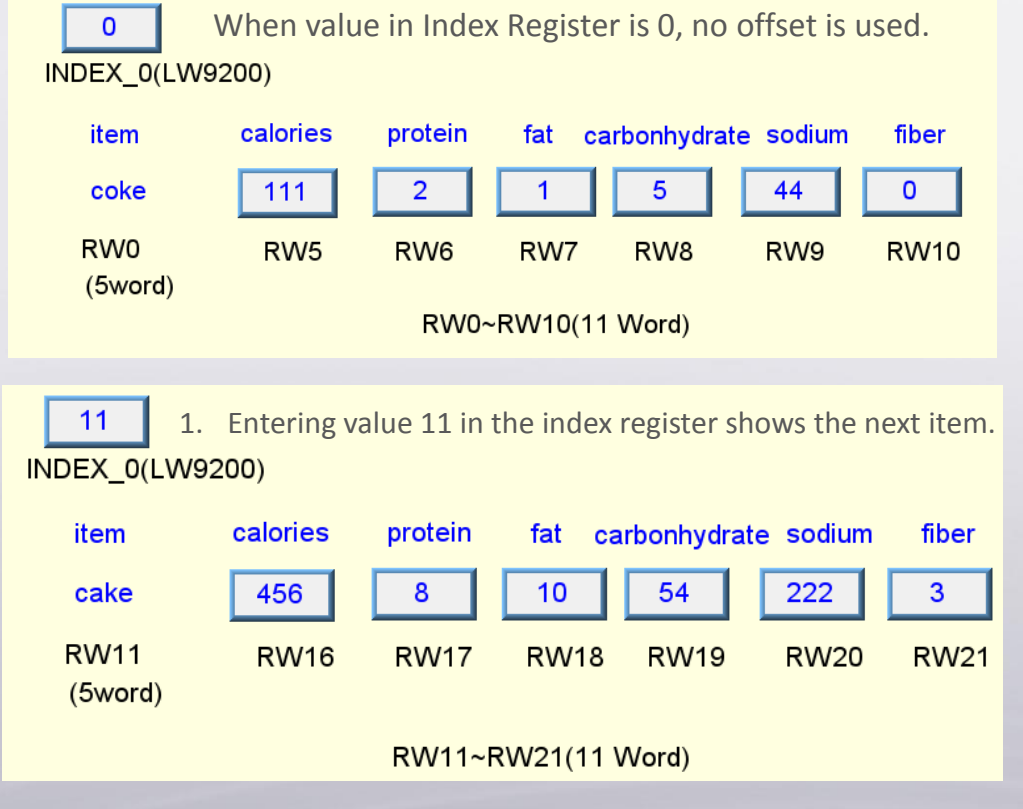

2. The interval between two RW addresses is 11 words.

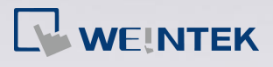

Differences Between Recipe and Recipe Database **FAQ**

#### **2. Build the project using Recipe Database**

In EasyBuilder Pro project, by creating a Recipe View object, Recipe Database can be shown in a table form for easier reference. The user can simply run project simulation to see the value in each address. There are some objects in EasyBuilder Pro that can be used to change or view data in Recipe Database. Please note that before using a Recipe View object, the Recipe Database should be built in EasyBuilder Pro through these steps:

**Step 1.** Open System Parameter Settings » Recipes tab and finish the settings.

**Step 2.** Open Library » Recipe Records to build the Recipe Database.

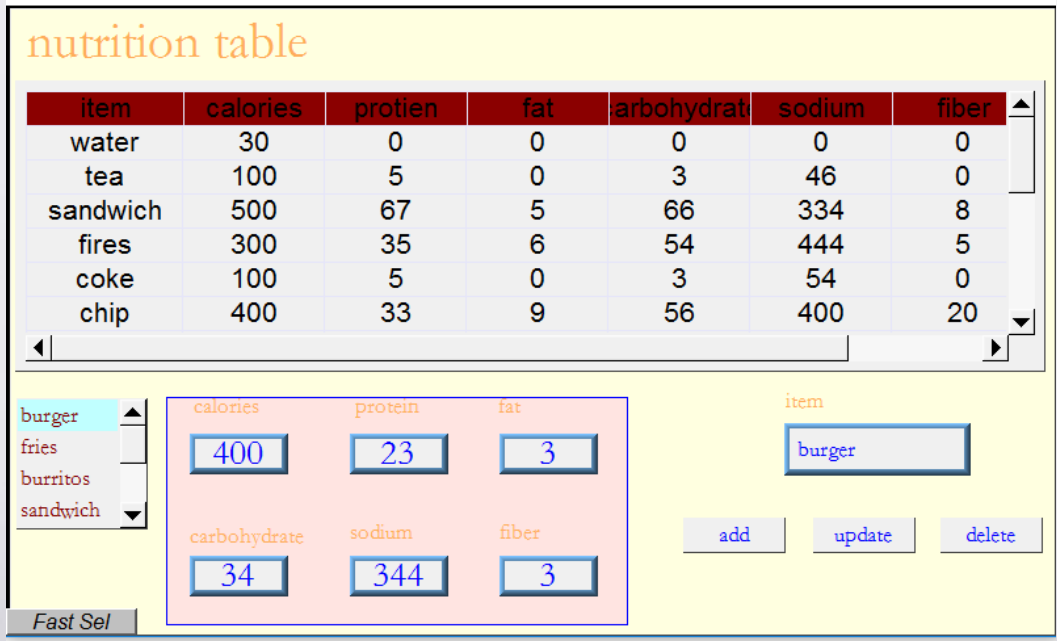

Figure 3: View Recipes in simulation mode